はじめに 11<br>15<br>15

- $\bullet$  USB<sup>\*1</sup> (P.44, P.45)
- $\bullet$ AM $(P.32)$
- MEMORY MUSIC<sup>\*2</sup> (P.42)
- $\bullet$  iPod(P48)
- 交通情報 (P.33)
- $\bullet$ SD<sup>\*1</sup>(P.44, P.45)
- BLUETOOTH Audio(P.39)
- $\bullet$ TV $(P.31)$
- 名称
- ●電話番号
	- 電話番号検索画面を表示
- $\bullet$  FM (P.32)
- $\bullet$ DISC(DVD/CD)  $*$ 3(P.34, P.37, P.38)
- 履歴 履歴検索画面を表示
- 自宅 あらかじめ自宅を登録しておくと、自宅 を目的地に設定します。
- ●住所
- ジャンル ジャンル検索画面を表示
- マップコード マップコード検索画面を表示
- ドライブレコーダー(P.61)
- 登録地 登録地検索画面を表示
- 周辺施設 周辺施設検索画面を表示
- \*1 パソコンなどで保存したデータ(音楽/ 動画)の再生
- \*2 本機でSDメモリーカードに録音した 音楽データの再生
- \*3 挿入されたディスクによって、表示が変 わります。

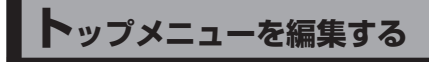

全機能一覧の項目から、お好みの項目を ショートカットとしてトップメニューに 表示できます。(1画面あたり最大8項目、 7画面まで)

## **トップメニューに表示させる ショートカットを選ぶ**

全機能一覧から、トップメニューに 表示させたい項目の「メニューに表 示」チェックボックスをONにする

- ●チェックした項目が、トップメ ニューにショートカットとして表示 されます。
- ●タッチするごとに、ON/OFFが切り 換わります。

**ショートカットの配置を変更する (トップメニューカスタマイズ)**

## 配置変更のしかた

- **1** システム情報・設定メニューから、. トップメニューカスタマイズ を選ぶ
	- ●トップメニューカスタマイズ画面が 表示されます。
	- トップメニューでショートカットを 約1秒以上タッチしても、表示でき ます。